# 配置电子邮件和聊天(ECE)工作流程错误

### 目录

简介 先决条件 要求 使用的组件 问题:ECE工作流程不工作并提示安装Java 解决方案 步骤1.安装Java 步骤2.安装签名的证书 您现在必须能够配置您的工作流程。

### 简介

本文档介绍如何在系统上配置Java以使用ECE工作流程,由于Java安全性,此工作流程将被阻止。

### 先决条件

#### 要求

Cisco 建议您了解以下主题:

- 思科 $ECE$
- Windows PC

#### 使用的组件

本文档中的信息基于以下软件和硬件版本:

- $\cdot$  FCF 11.6
- Windows 10

本文档中的信息都是基于特定实验室环境中的设备编写的。本文档中使用的所有设备最初均采用原 始(默认)配置。如果您的网络处于活动状态,请确保您了解所有命令的潜在影响。

### 问题:ECE工作流程不工作并提示安装Java

当您尝试配置电子邮件工作流程时,ECE显示此错误。

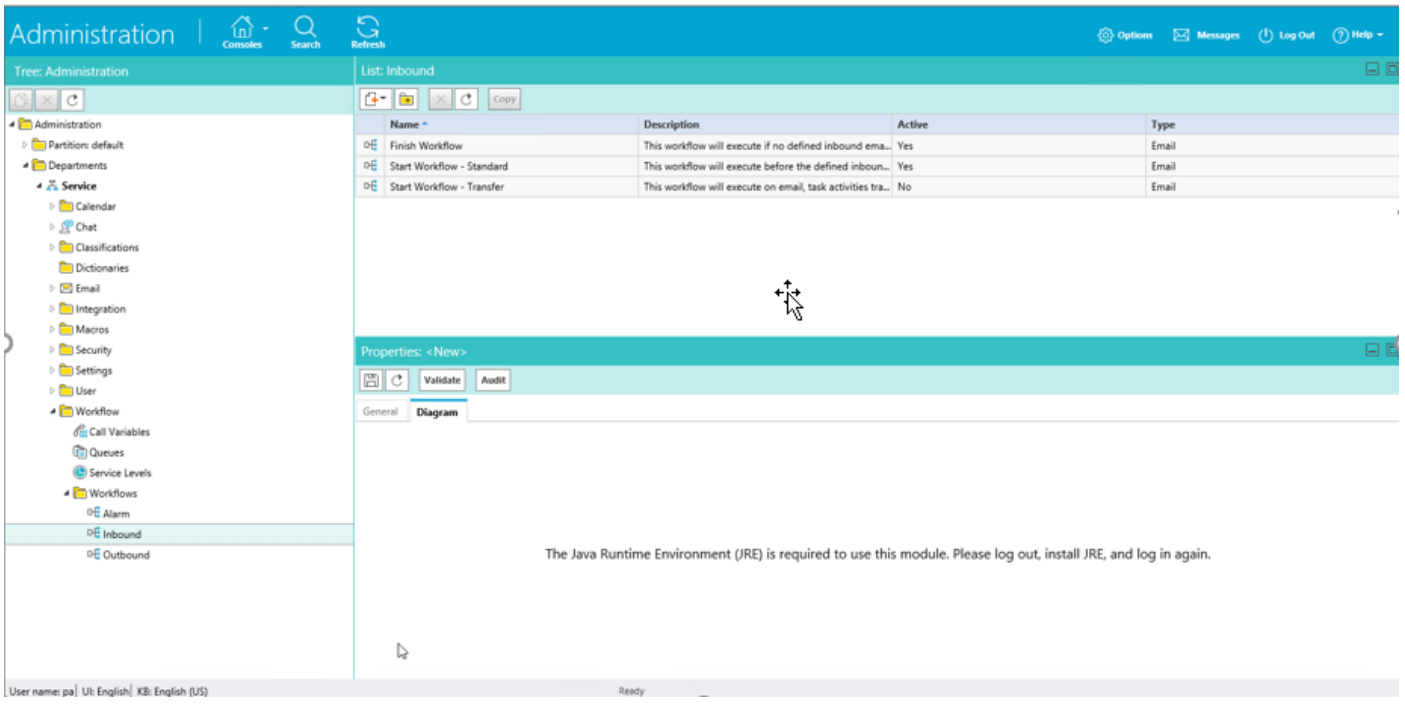

## 解决方案

#### 步骤1.安装Java

• 导航至<u>https://www.java.com/en/download/manual.jsp</u>并安**装JRE 1.8(32位)版**,更新121或

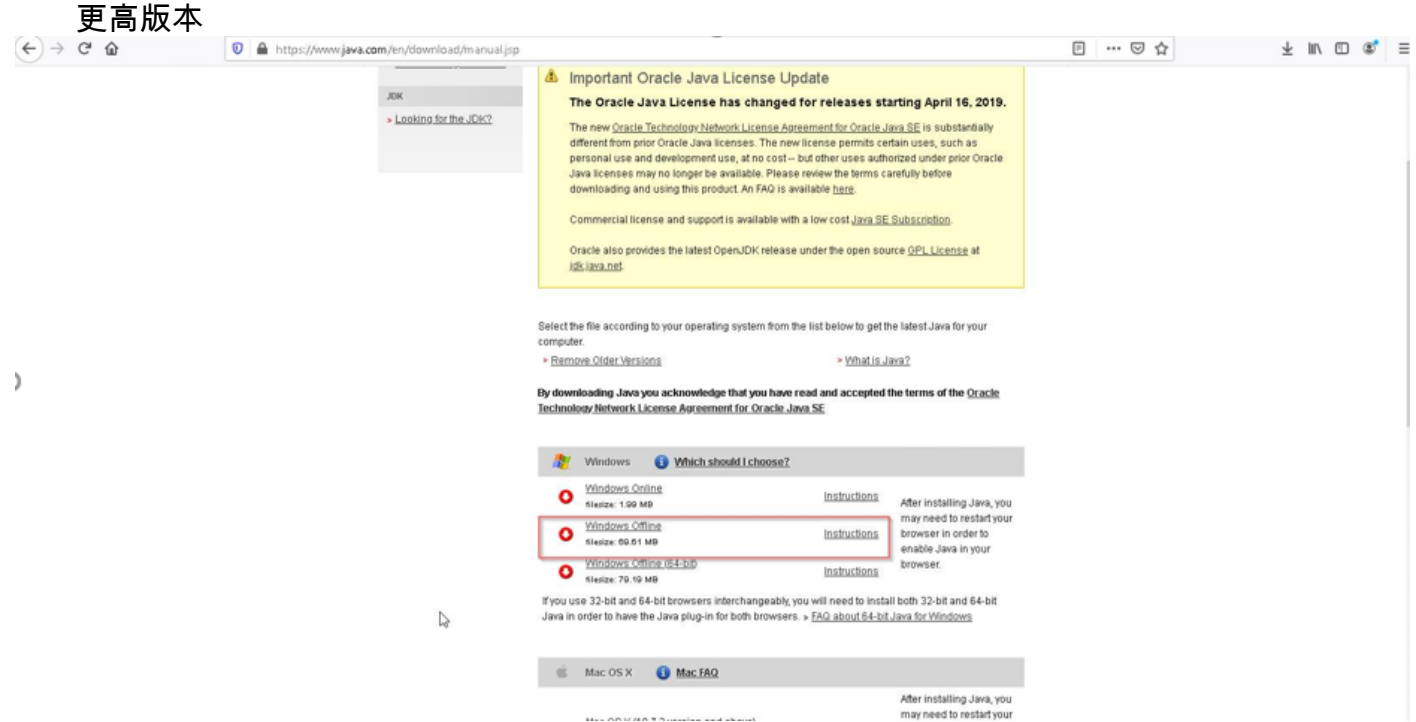

#### 步骤2.安装签名的证书

从Windows开始菜单中选择"配置Java"

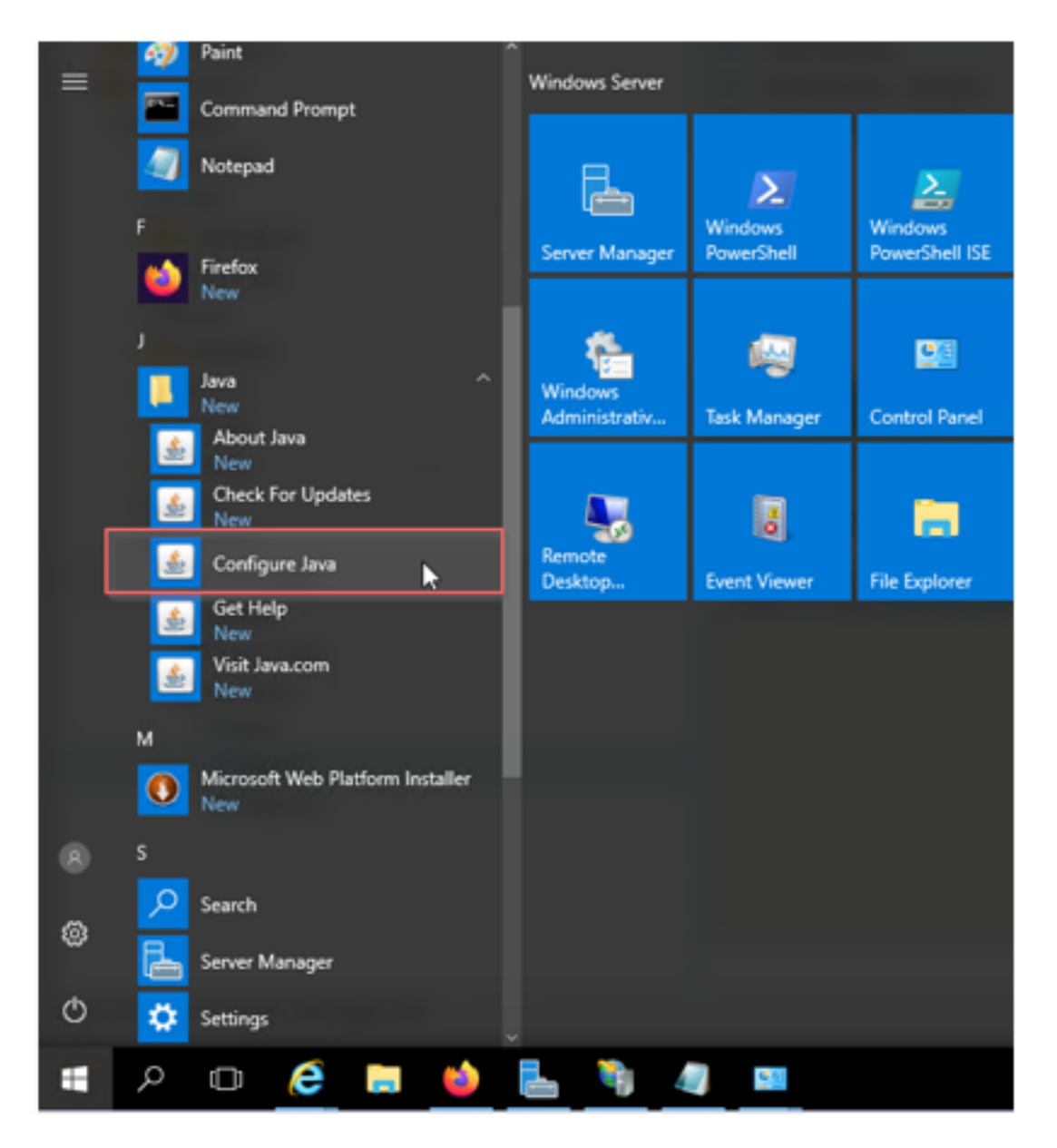

将安全级别更改为高。

将ECE URL添加到"例外站点列表"

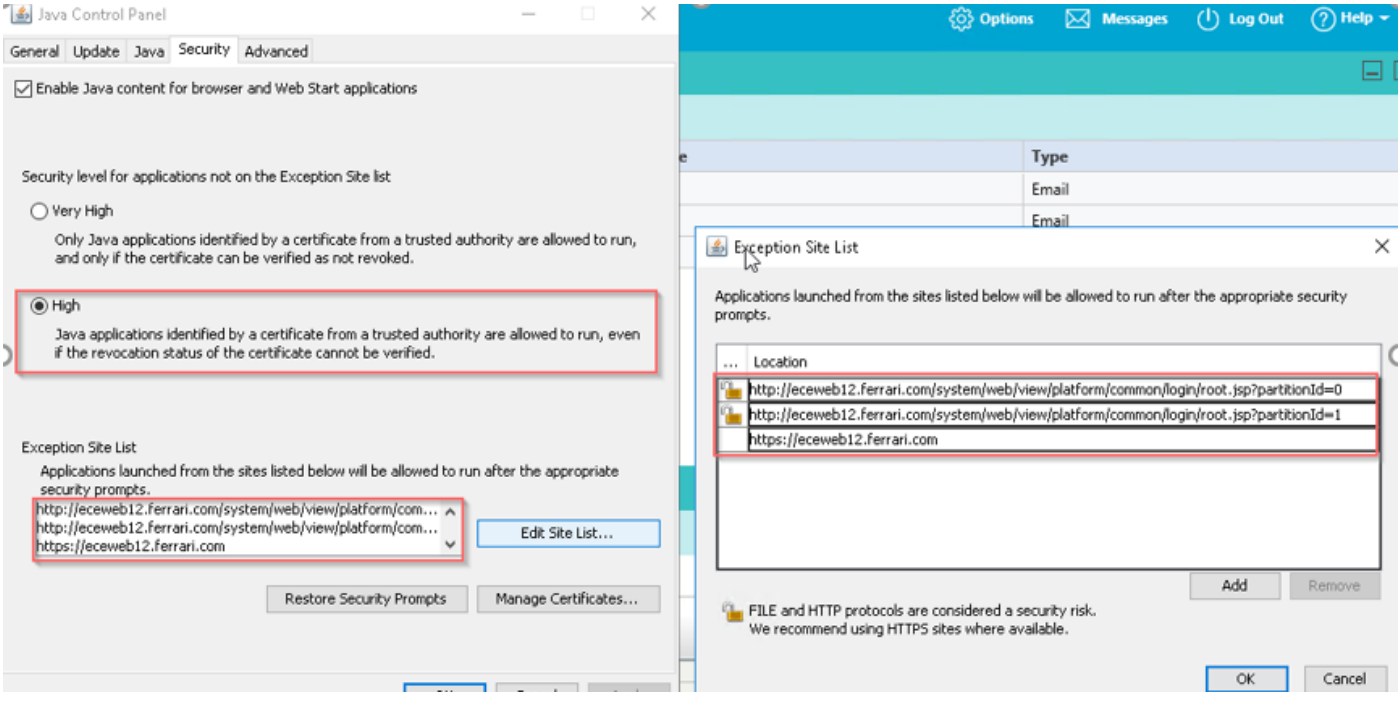

导入 CA 证书.这是通过IIS安装在ECE Web服务器上的证书

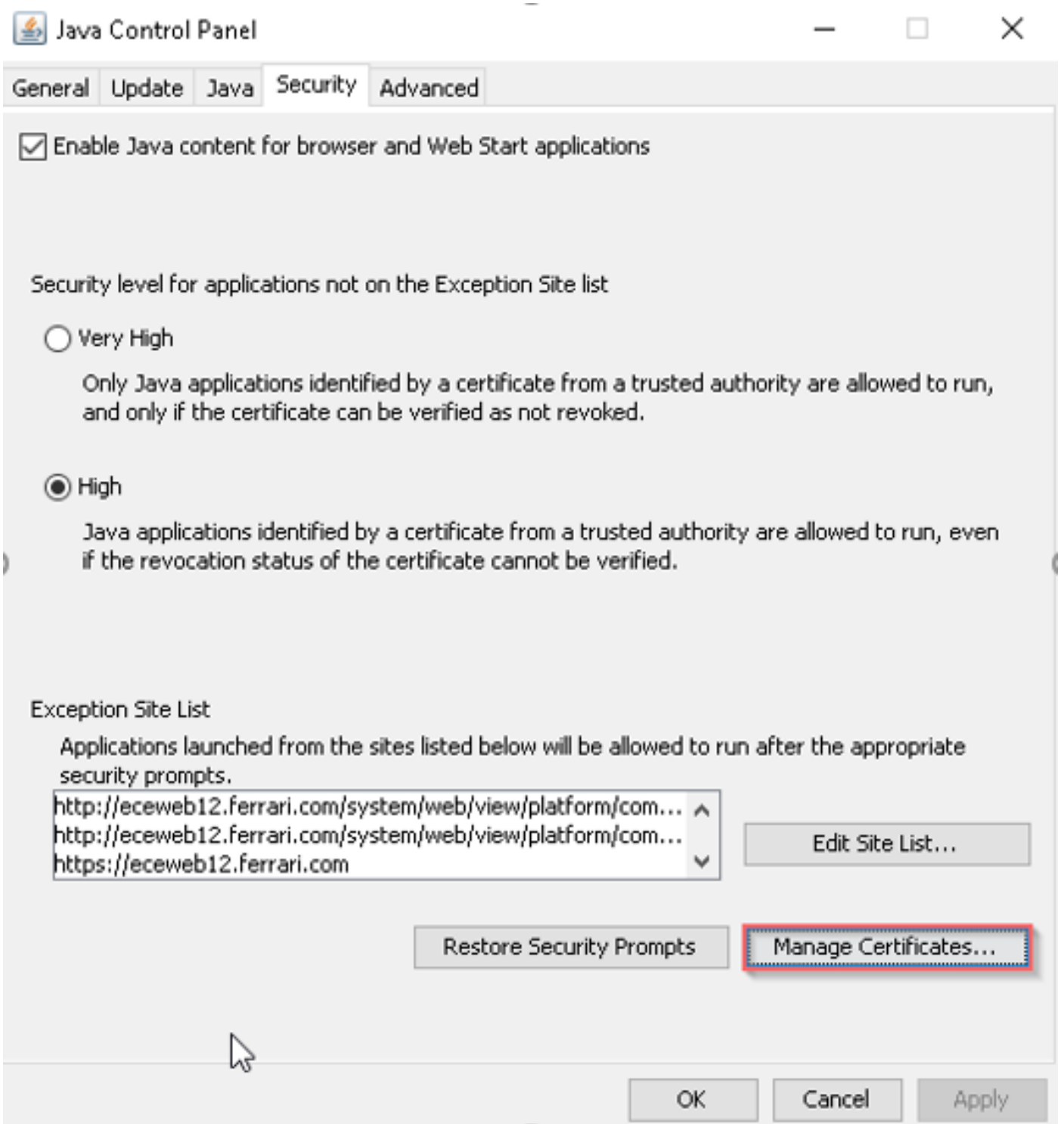

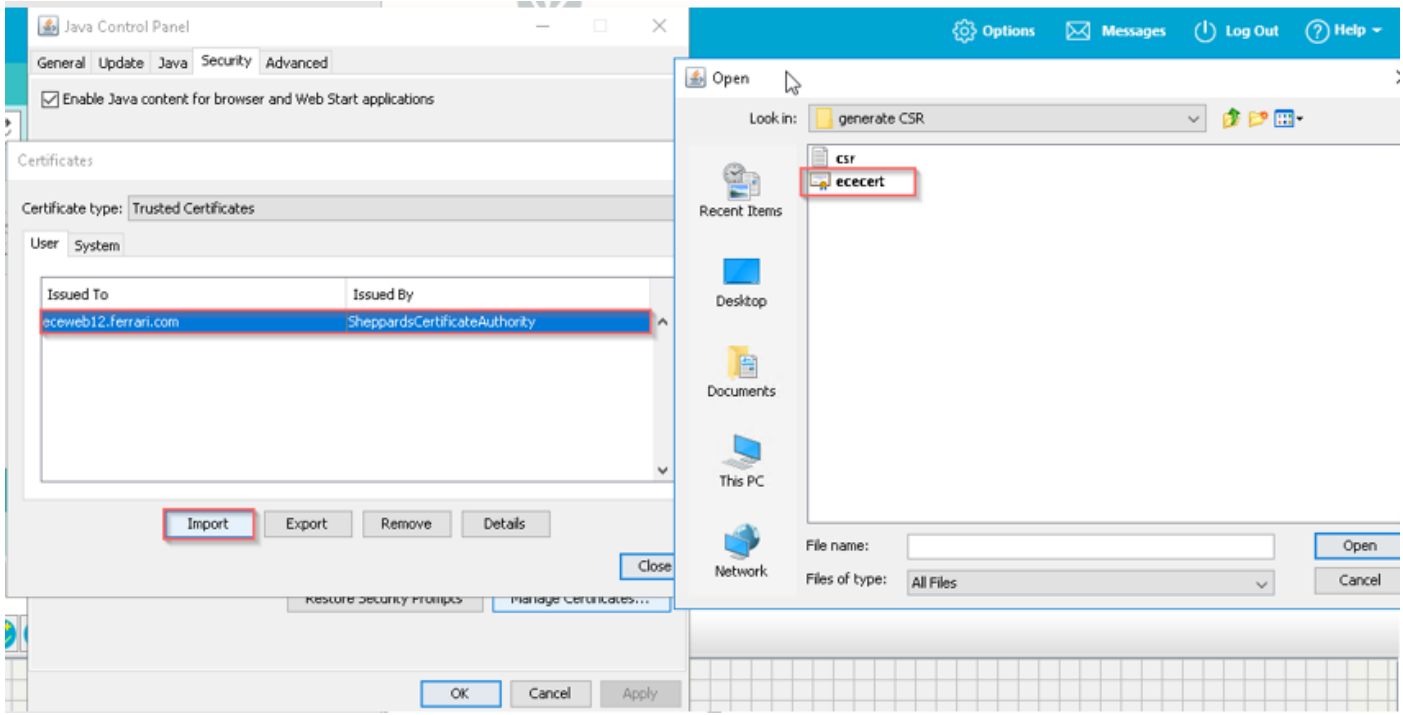

### 接受运行Java应用程序的风险。您会看到三个例外,您必须允许每个例外。

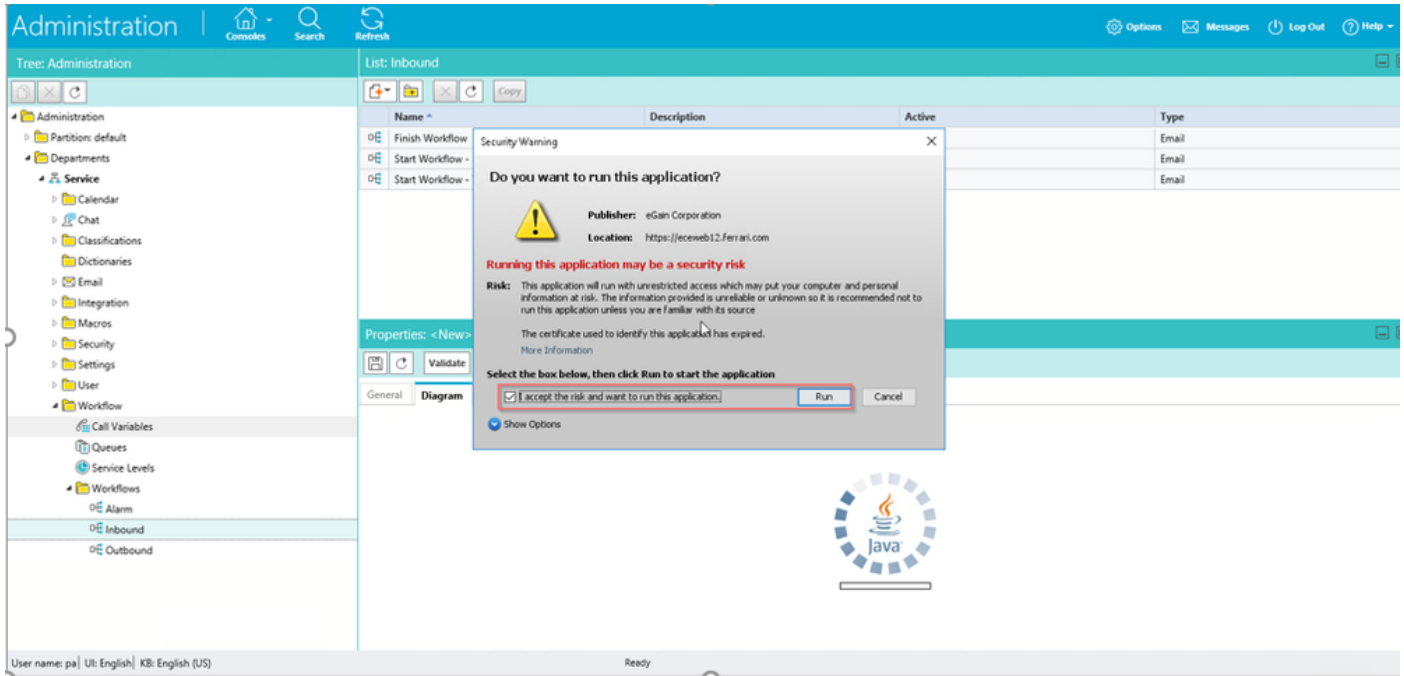

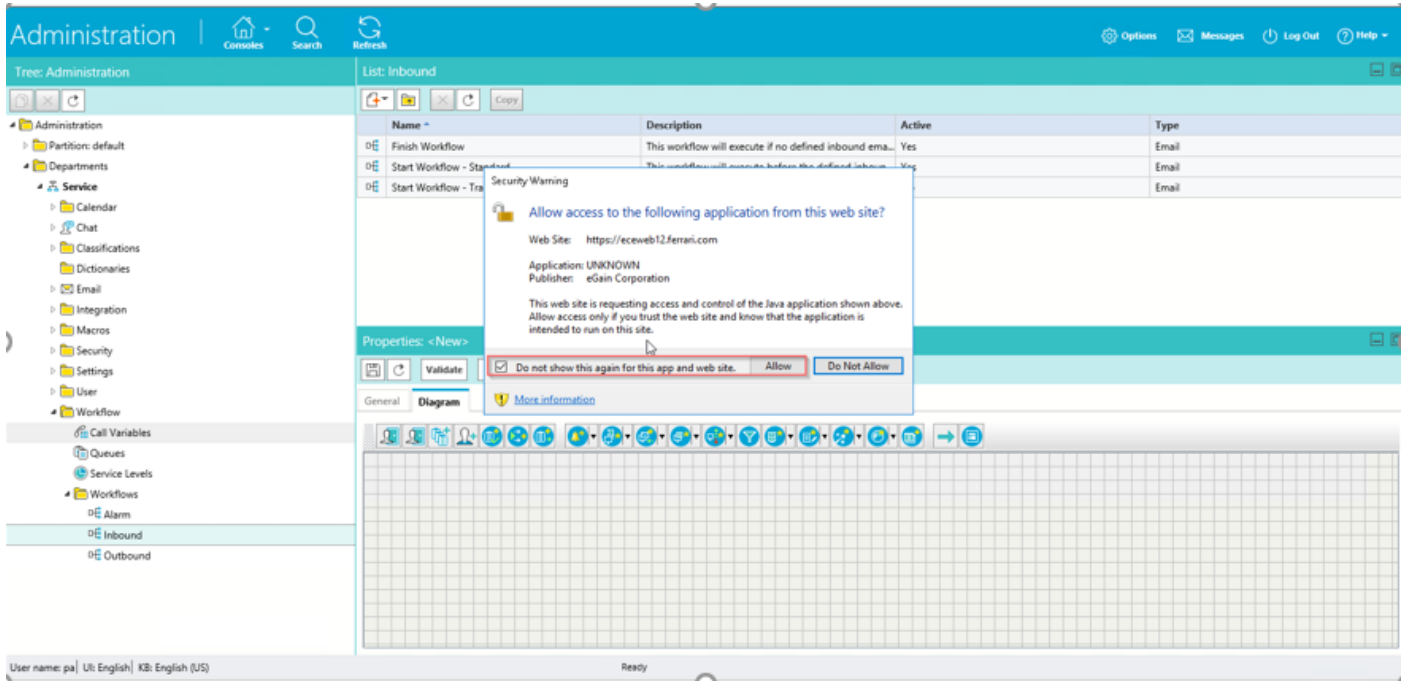

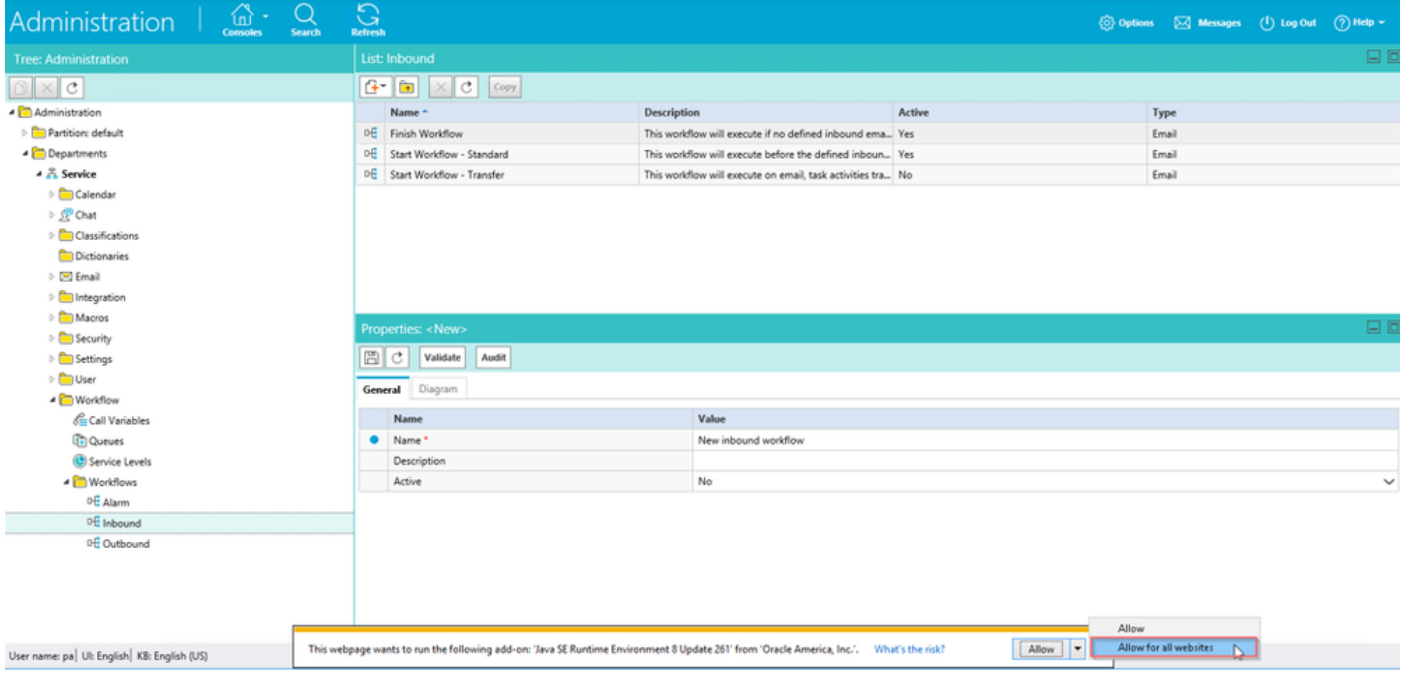

您现在必须能够配置您的工作流程。

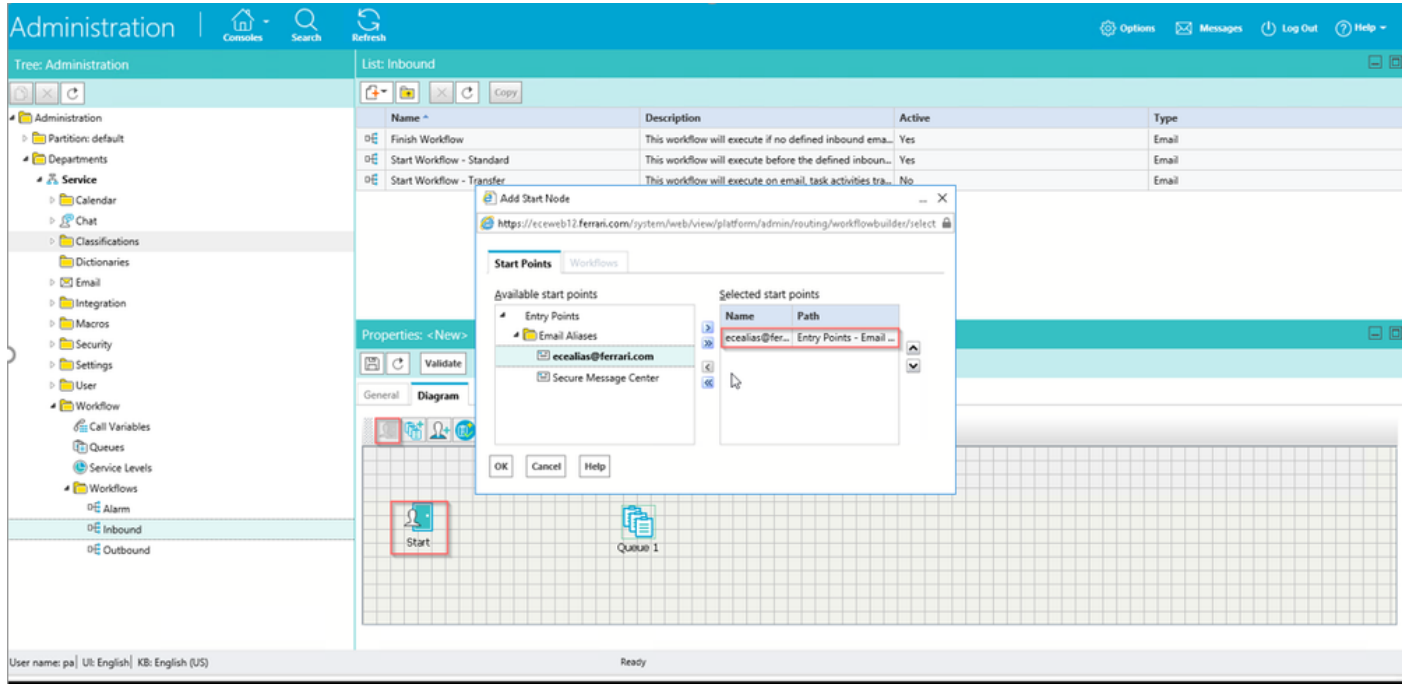